# **Android** alkalmazásfejlesztés

Optimalizálás Hatékony alkalmazás Androidra Közzététel a Marketen

2011. október 26. **Sicz-Mesziár János** sicz-mesziar.janos@ nik.uni-obuda.hu OE-NIK

# **Miről is lesz szó?**

## Hogyan optimalizáljunk teljesítményre Android rendszer alatt.

- Források:
	- **[Designing for](http://developer.android.com/guide/practices/design/performance.html) [Performance](http://developer.android.com/guide/practices/design/performance.html)**
	- **[Google](http://www.youtube.com/user/GoogleDevelopers) [I/O videók](http://www.youtube.com/user/GoogleDevelopers)**
	- Saját tapasztalatok
	- Hello Android Ed Burnette

# **Irányelvek**

- Első sorban arra kell törekedni, hogy jó programot írjunk, ne minden áron gyorsat!
- Teljesítmény szempontjából fontoljuk meg az API-k tervezését, használatát.
- Mérjük a teljesítményt az optimalizálás előtt és után.
- Optimalizáljunk, ahol ésszerű, és lehetséges, **de ne rombolja a felhasználói élményt**.
- És akkor a felhasználói élmény:

# **Hasonló**

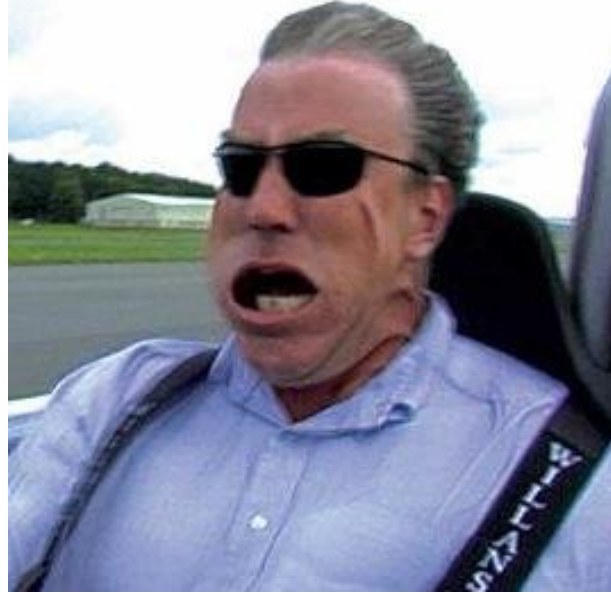

### **Objektumok létrehozásának elkerülése:**

 Például több dimenziós tömbök helyett, 2 párhuzamos egy dimenziós tömb használata.

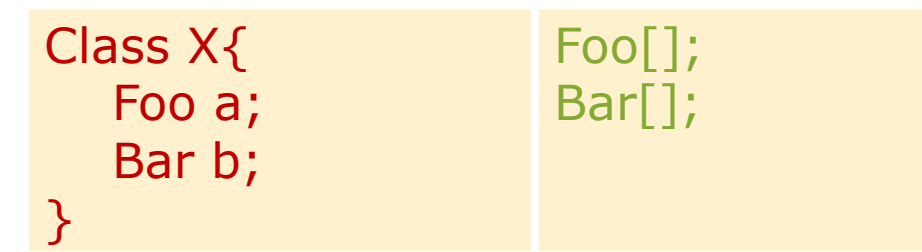

### **Belső Getter/Setter használatának mellőzés:**

 OOP elvek követése erősen ajánlott. Kifelé public Getter/Setter használata, de belső értékadás közvetlenül történjen!

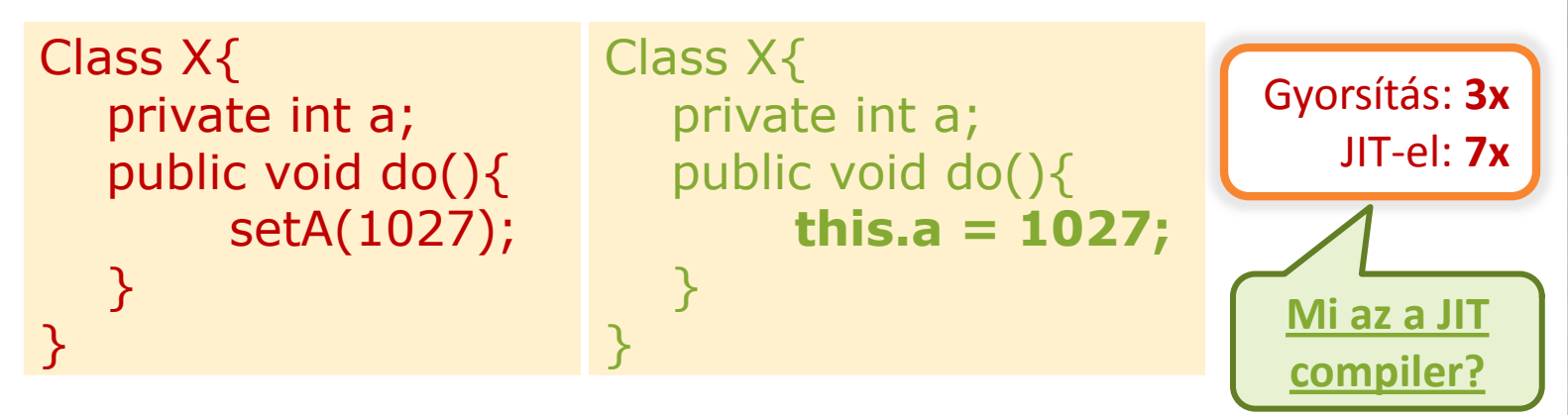

**ENUM használatának elkerülése**

 ENUM használata kényelmes, de ne használjuk ha a sebesség számít! Helyette alkalmazzunk integer egészeket!

### **Static használata**

■ Ha nem szükséges egy objektum mezőjéhez hozzáférni, akkor érdemes static megkötést használni.

### **Final static megkötés konstansoknál**

Gyorsítás: **15-20%**

- A fordító generál egy osztály inicializálót (<clinit>), ami első használatkor fut le.
- Ha static megszorítást használunk, akkor a továbbiakban nincs szüksége a <clinit>-re.

```
static int intVal = 42;
static String strVal = "Hello, world!";
static final int intVal = 42;
static final String strVal = "Hello, world!";
```
*Ez az optimalizálás csak primitív típusokra és String konstansokra érvényes!*

# **For(each) előnyben részesítése**

static class Foo { int mSplat; }

```
Foo[] mArray = ...
public void zero() {
   int sum = 0;
   for (int i = 0; i < mArray.length; ++i)
      sum += mArray[i].mSplat;
}
```

```
public void one() {
  int sum = 0;
  Foo[] localArray = mArray;
  int len = localArray.length;
  for (int i = 0; i < len; ++i)
        sum += localArray[i].mSplit;}
```
Leglassabb: Mert a JIT még nem tudja optimalizálni a tömb hosszának egyszeri számítását.

#### Gyorsabb:

Mindent helyi változóba tesz  $\rightarrow$  csökkenti a kereséseket. Tömb hosszának számítása gyorsabb.

```
public void two() {
  int sum = 0;
   for (Foo a : mArray)
     sum += a.mSplat;
}
```
#### Leggyorsabb:

Gyorsulás a JIT nélküli készülékeken. De a JIT-el rendelkezőkön nincs észlelhető különbség az előző megoldással szemben.

# **Rendszer API-k és egyéb trükkök**

### **■ StringBuilder**

- **String: ha a szöveg nem változik**
- StringBuffer: változik a szöveg több szálon (thread safe)
- StringBuilder: változik a szöveg, **gyorsabb** csak 1 szálon (ha a szöveg hosszát előre megadjuk **még gyorsabb**)

### $\odot$  System.arraycopy()

 Körülbelül 9x gyorsabb egy Nexus One készüléken - JIT-el, mintha kézzel írnánk meg.

### Listener objektumok elkerülése

- Listener-ek megvalósításakor inkább a this kulcsszót használjuk, új Listener objektumok helyett!
- Logika: & vs. &&
- Ciklusok megszakítása break; utasítással

Futási időben spórolunk: **1KB**

Gyorsítás: **9x**

# **Számok**

### Lebegőpontos számokról jó tudni

- Android készülékeken szemmértékre a lebegőpontos ábrázolás 2x lassabb, mint az egészszámok esetén. Lásd.: **Location**(double, double) **vs. GeoPoint**(int, int)
- Sebességre a float és a double között nincs különbség.  $\odot$ De a double 2x nagyobb. **ha lehet float-ot használjunk!**

### Shiftelés

■ Ha kettő hatványaival végzünk osztást, vagy szorzást, akkor a biteltolás módszere sokkal gyorsabb.

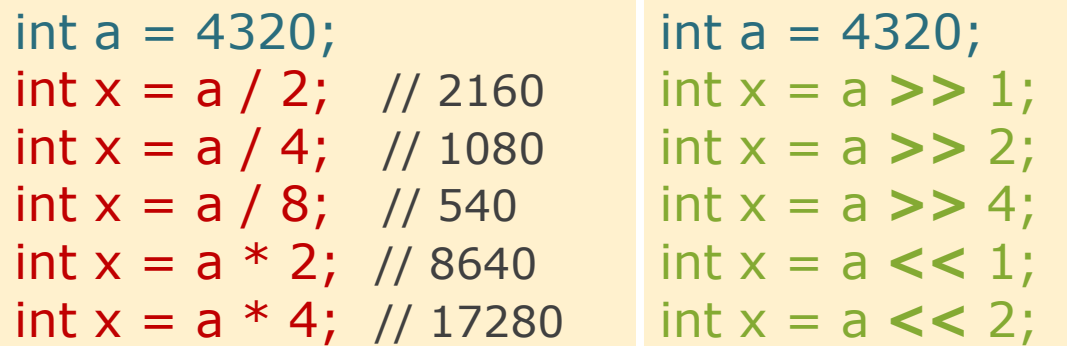

# **Teljesítmény mérése**

Ajánlott optimalizálás előtt és után is mérni.

 Így látni fogjuk, hogy a gyorsítás ért-e egyáltalán valamit.

Példakód az idő mérésére:

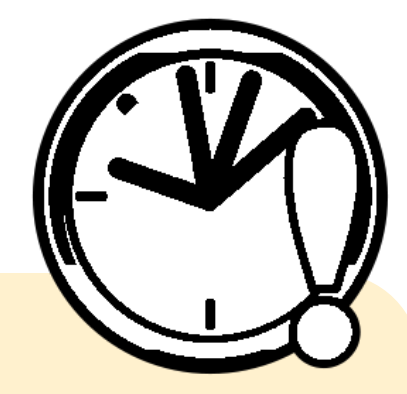

**long** start = System.*currentTimeMillis*();

/\* Kódok, amelyek teljesítményére kíváncsiak vagyunk. \*/

**long** end = System.*currentTimeMillis*(); Log.*i*("M", String.*valueOf*(end - start));

# **Memory leak**

### Drawable, Bitmap resource-ok

- Telefon megdöntésekor az Activity újraindul és újratölti a forrásokat.  $\rightarrow$  Képek esetén ez memória szivárgást jelent.
- **Megoldás:**

```
static Bitmap d;
public void onCreate(Bundle …){
       if(d == null) d = Bitmap.decodeResource(...);}
```
### Erőforrás felszabadításokról ne feledkezzünk meg!

- DB.close();
- Input/OutputStream.close();
- Bitmap.recycle();
- Camera.release();
- System.GC(); // Csak ha szükségesnek látjuk

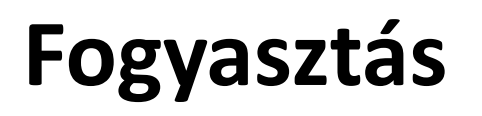

**·** Hálózati eszközöl fogyasztása

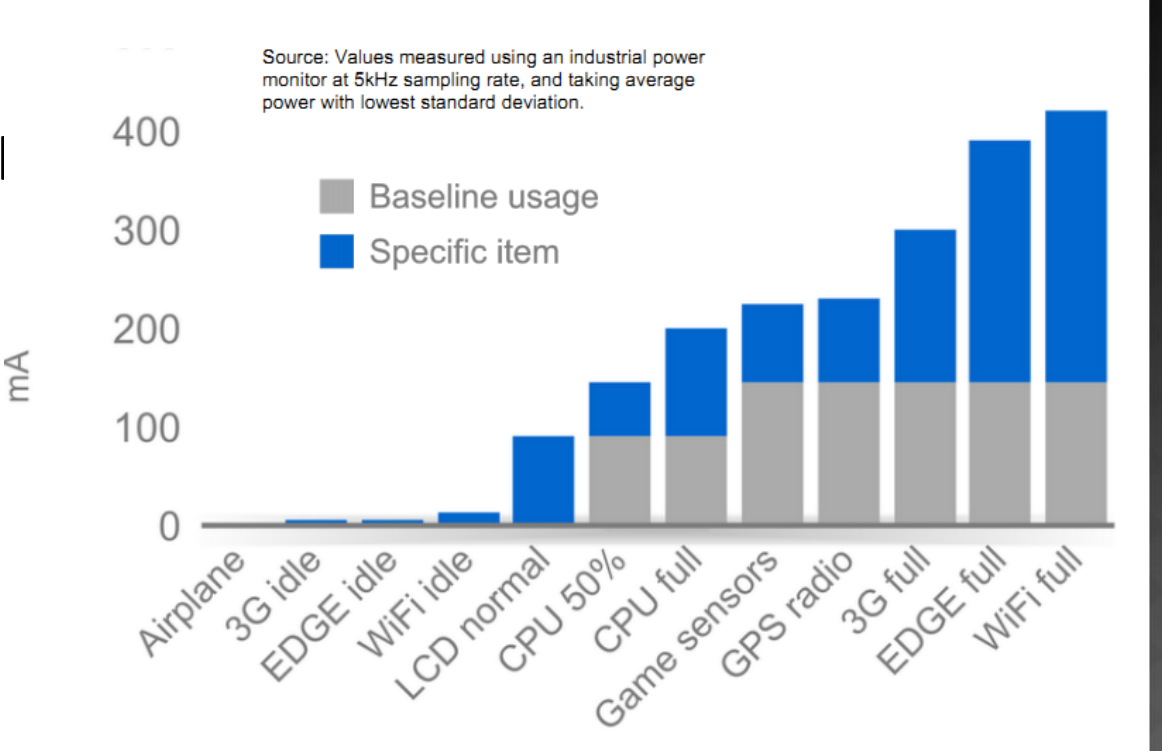

**■ Szenzorok fogyasztása**  *HTC Dream esetében*

- Accelerometer/magnetic sensors
	- $\circ$  Normal: 10mA (used for orientation detection)
	- $\circ$  UI: 15mA (about 1 per second)
	- Game: 80mA
	- Fastest: 90mA

Forrás: [http://dl.google.com/io/2009/pres/W\\_0300\\_](http://dl.google.com/io/2009/pres/W_0300_CodingforLife-BatteryLifeThatIs.pdf) [CodingforLife-BatteryLifeThatIs.pdf](http://dl.google.com/io/2009/pres/W_0300_CodingforLife-BatteryLifeThatIs.pdf) 

# **Hatékony adatformátum és feldolgozás**

### Feldolgozási idő

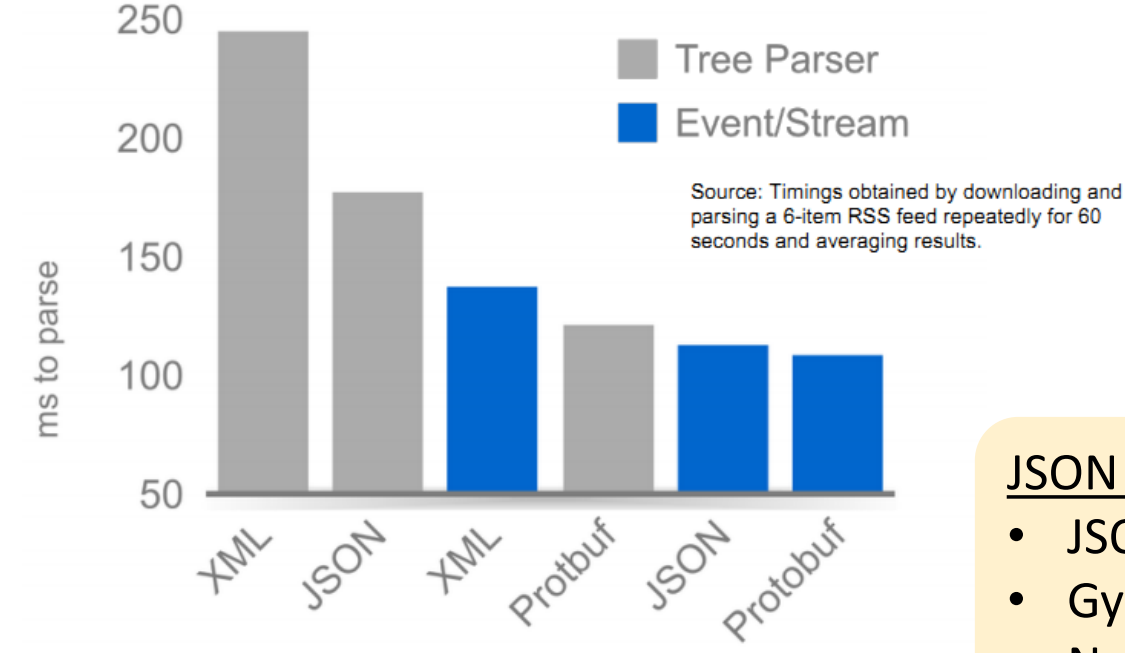

### **⊙JSON**

- <http://www.json.org/>
- <http://en.wikipedia.org/wiki/JSON>
- Protocol Buffers
	- <http://code.google.com/p/protobuf/>

### JSON vs XML:

- JSON tömörebb
- Gyorsabb feldolgozás
- Natív API támogatás
- Egyszerű használat

# **Adatforgalom minimalizálás**

### Nyers adat vs. GZIP (1) vs. GZIP (9)

50

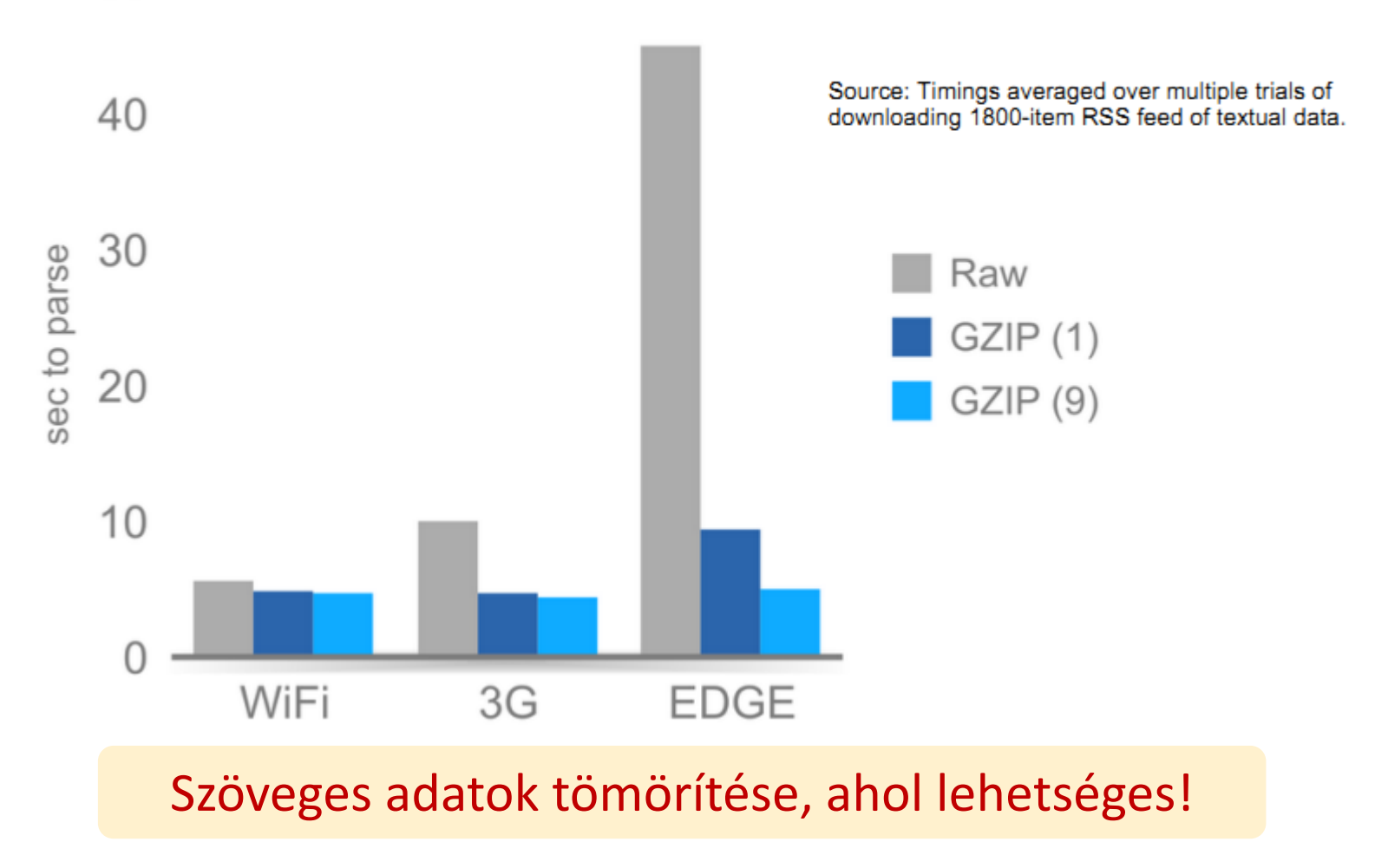

# **UI gyorsítások**

### [Background](http://developer.android.com/resources/articles/window-bg-speed.html) [drawable](http://developer.android.com/resources/articles/window-bg-speed.html) [eltávolítása](http://developer.android.com/resources/articles/window-bg-speed.html)

- Alapértelmezett háttér eltávolítása gyorsít. (Csak ha nincs rá szükségünk, mert sajátot használunk)
- Gyorsulás oka a memória buszsebességéből ered.

```
<resources>
  <style name="Theme.NoBackground" parent="android:Theme">
    <item name="android:windowBackground">@null</item>
  </style>
</resources>
```
### [Gyors orientáció váltás](http://developer.android.com/resources/articles/faster-screen-orientation-change.html)

- AndroidManifest.XML / adott Activity : configuration change = "orientation"
- Következményei:
	- Döntéskor nem indul újra az életmodell ciklus.
	- Nem működik az alternatív minősítő az orientációra.

2011.10.26. Sicz-Mesziár János - OE-NIK

A felhasználó kezeli

az orientációt!

# **UI gyorsítások (2)**

### Layout hierarchia csökkentése

- Sok View következménye  $\rightarrow$  lassabb indulás, lassabb mérés, lassabb rajzolás, …
- $\blacksquare$  Mély hierarchiák  $\rightarrow$  StackOverflowExcetpion, nagyon belassul!

### Touchscreen érintésének eseménygyakorisága

 A DOWN és az UP action jellemzően egy érintés alatt 1x-1x fut le, míg MOVE számtalanszor a mozgatás alatt.

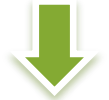

Ennek ismeretében **összehasonlítást spórolhatunk**, ha MOVE action-t előbb vizsgáljuk!

#### switch(event.getAction()){ **case MotionEvent.ACTION\_MOVE: break;** case MotionEvent.ACTION\_DOWN: break; case MotionEvent.ACTION UP: break; }

# **UI gyorsítások (3) - Adapterek**

### Adapter-ek:

- Sok elemszámú "listák" kiszolgálása hatékonyan.
- View példák ([AdapterView](http://developer.android.com/reference/android/widget/AdapterView.html) [leszármazottak](http://developer.android.com/reference/android/widget/AdapterView.html)): ListView, Gallery, GridView, Spinner, …
- ArrayAdapter, CursorAdapter, SpinnerAdapter, … **BaseAdapter**

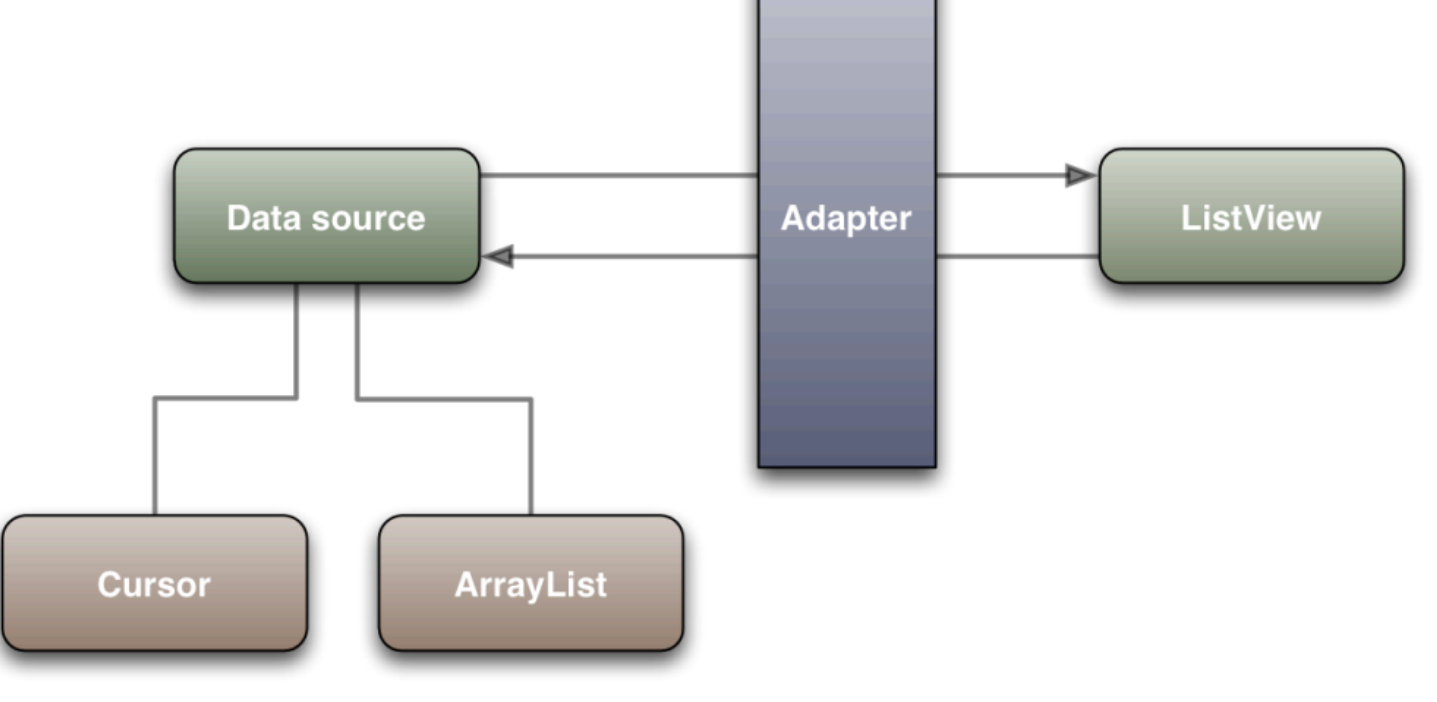

# **UI gyorsítások (4) - Adapterek**

### Probléma:

- **Minden pozicióban: Adapter.getView();**
- **Minden esetben új View objektum költséges!**
- **Több ezer elem esetén?**
- Megoldás: Látható UI elemek újrahasznosítása!

Frames per second

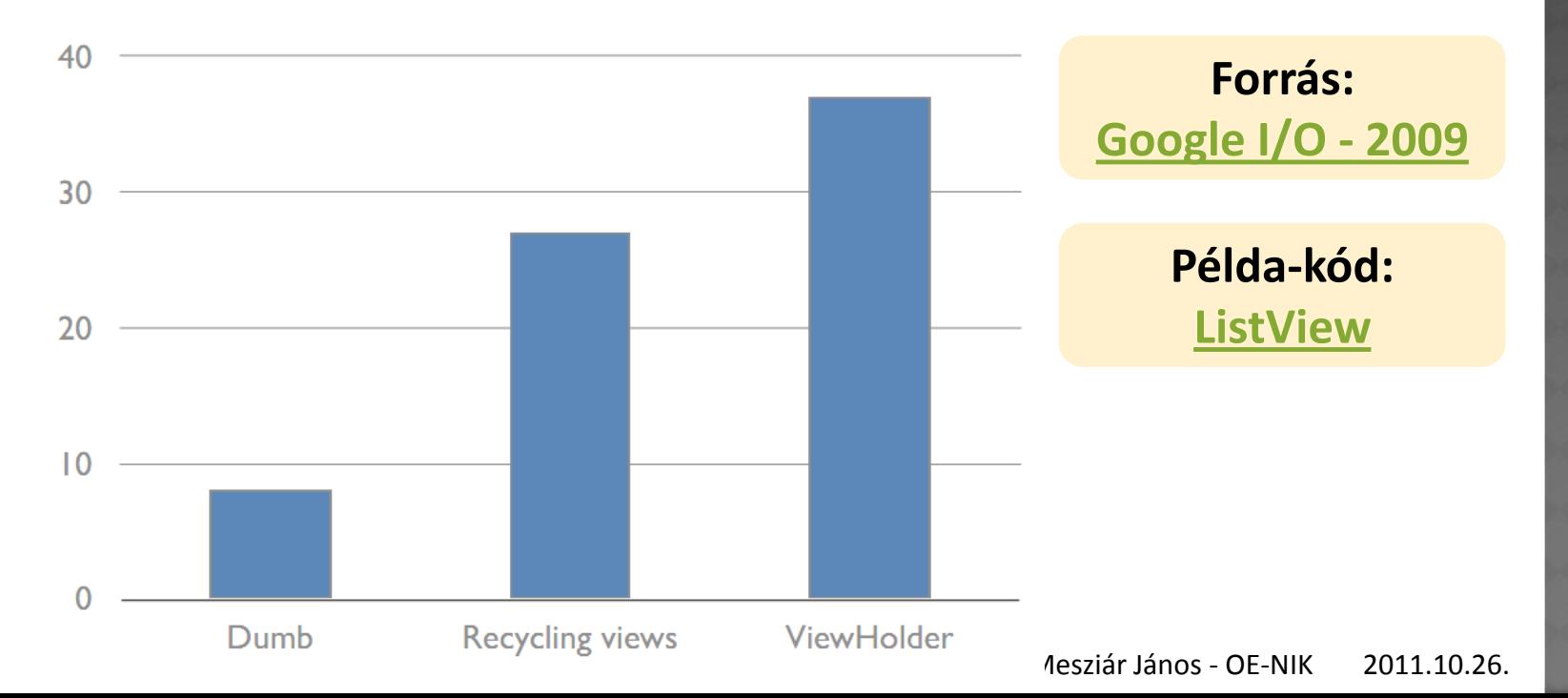

# **UI gyorsítások (5)**

### Futtás idejű méretezés költséges

#### Könnyen orvosolható: **Pre-Scale**

originalImage = Bitmap.createScaledBitmap( originalImage, // bitmap to resize view.getWidth(), // new width view.getHeight(), // new height true); // bilinear filtering

### Hatékony újrarajzolás

- invalidate();
	- Könnyű, kényelmes, de költséges
- invalidate(Rect)
- invalidate(left, top, right, bottom)

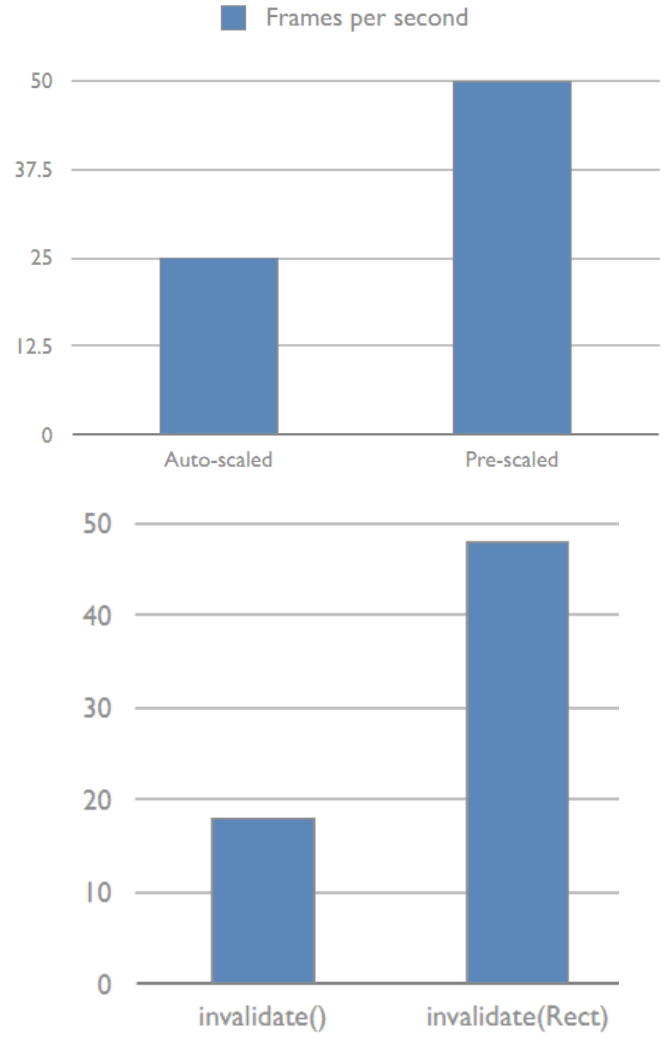

# **Resources optimalizálás**

### PNG képek optimalizálása

- Vannak jó kis programok  $(\odot)$ , melyek újratömörítik a képet kisebb fájlméretbe információ vesztés nélkül.
- **Guide to PNG optimization** http://optipng.sourceforge.net/pngtech/optipng.html
- A jó kis programok:
	- o OptiPNG <http://optipng.sourceforge.net/>
	- Pngcrush <http://pmt.sourceforge.net/pngcrush/>
- Csökkenti az APK fájlunk méretét
- Android Resource Tracker
	- <http://code.google.com/p/android-unused-resources/>
	- OpenSource, nem hivatalos eszköz
	- Fel nem használt "resources"-ok felkutatása
	- Csökkenti az APK méretét

# **Adatbázis gyorsítások**

### Csak azon adatok lekérése, amikre szükségünk van.

**ELUXUS a \* alkalmazása**  $\rightarrow$  **ha nincs szükségünk valamelyik** mező értékére, akkor ne is kérjük le feleslegesen!

### Elsődleges kulcs használata

 Mindig használjunk elsődleges kulcsot! (ID) Gyorsabb a kívánt sor elérése.

### Egy tábla sorainak száma

Cursor  $c = adatb$ .rawQuery("Select  $*$  from fotabla", null); Log.d("NIK", "Count c: " + String.valueOf(c.getCount()));

Cursor  $c = adatb$ .rawQuery("Select count(1) from fotabla", null); int count =  $c.getInt(1);$ 

### Multi-insert használata több sor beviteléhez

for(Data d : datas) db.insert(…);

db.rawQuery("insert into fotabla values(…),(…),(…)");

Hallgató kódja

# **További gyorsítások**

Natív fejlesztés JNI-n keresztül

Java kódból hívhatunk C/C++ kódot, memóriára mi ügyelünk!

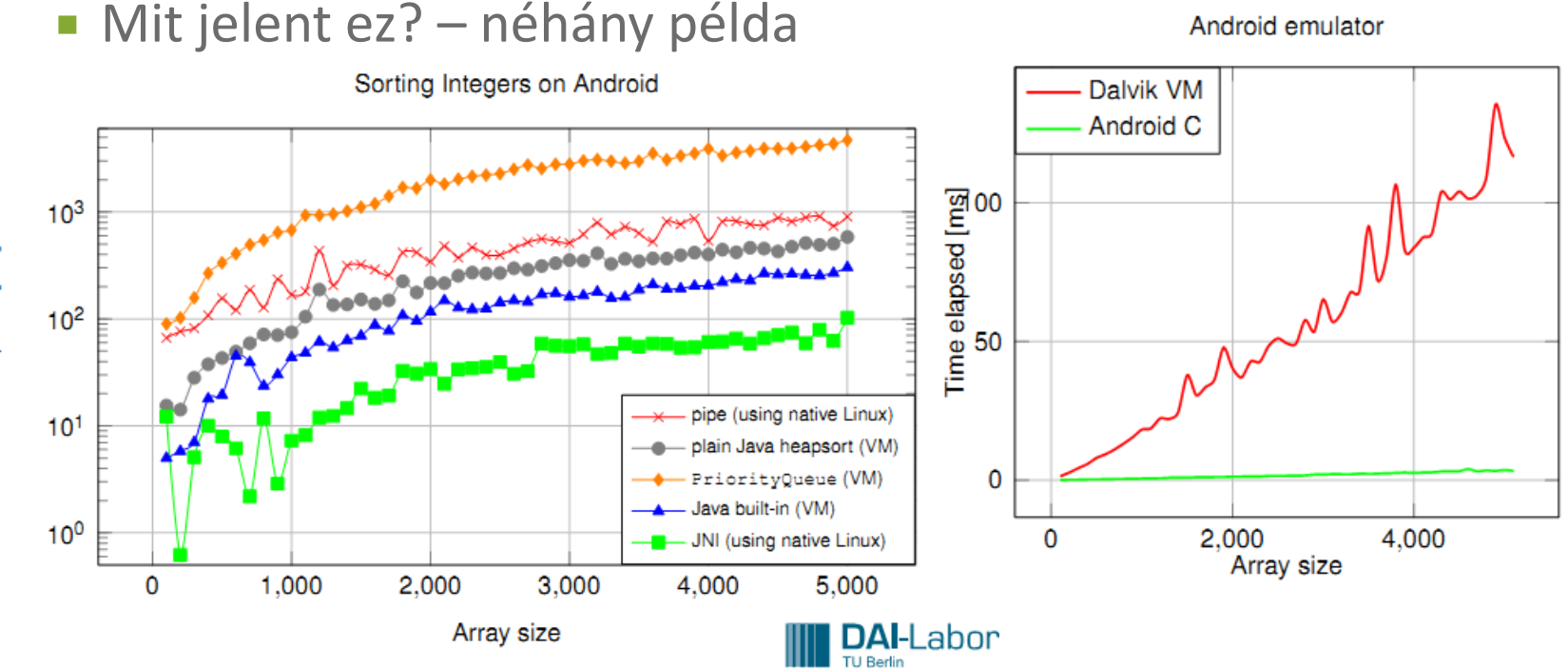

De a natív kód meghívása némi többlet költséggel jár!

**⊙ OpenGL** 

- Komoly grafikát igénylő alkalmazásoknál (pl.: játék) ajánlott OpenGL használata a hardveres gyorsítás miatt.
- 2D / 3D egyaránt.

# **Teljesítményt javító eszközök**

### [Zipalign](http://developer.android.com/resources/articles/zipalign.html) [tool](http://developer.android.com/resources/articles/zipalign.html)

- A forráskezelő akkor a leghatékonyabb, ha a forrás 4 byteos egységekhez van igazítva. (32 bit)  $\rightarrow$  Zipalign erre jó!
- ADT 0.9.3-as óta, projekt exportálásánál automatikus: Projekten jobb klikk / Andorid tools / Export Signed Application Package...
- **Manuálisan:**

tools/zipalign -v 4 source.apk destination.apk

### [DDMS memóriafoglalás figyelése](http://developer.android.com/resources/articles/track-mem.html)

 DDMS perspektívában lehetőségünk van a memória foglalásokat követni.

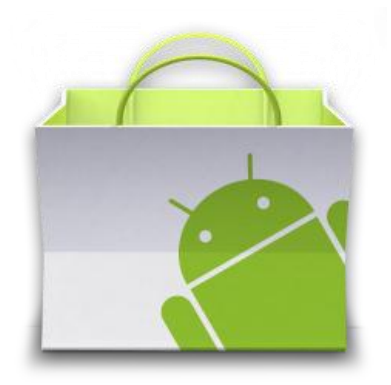

## **Közzététel a Marketen**

# **Alkalmazás felkészítése**

### Követelmények

- Az alkalmazás aláírása privát kulcssal!
- VersionCode és VersionName meghatározása az AndroidManifest.xml-ben!
- Kötelezően kell ikon és név az alkalmazásnak!

### Felkészítés

- Alkalmazás tesztelése
- Végfelhasználói licenc elhelyezése alkalmazásban
- **Elkon és név megadása, APK minimalizálás! (max. 50MB)**
- Log és debug kikapcsolása (android:debuggable="false")

### Fordítás előtt

- Titkosítási kulcs beszerzése
- Maps API kulcs megszerzése a MapView-hoz

### Fordítás

Alkalmazás aláírása

# **Közzététel**

- Az alkalmazás közzététele a market oldalon:
	- <https://market.android.com/publish/>
- **Regisztráció szükséges** 
	- **Ennek díja: \$25.00**
	- Ingyenes és fizetős alkalmazások esetén is

### Jól becélozható célközönség

- Megadható mely országokból érhető el
- Szűrhető mely készülékeken nem működik
- Kategorizált

### Informatív leírások

- Cím, leírás
- **Screenshot-ok**
- Promóciós grafika, videó, leírás

# **További tudnivalók**

### Multiple APK támogatás

 [http://developer.android.com/guide/market/publishing/](http://developer.android.com/guide/market/publishing/multiple-apks.html) [multiple-apks.html](http://developer.android.com/guide/market/publishing/multiple-apks.html)

### Gyors közzététel

- Nincs közzététel előtti ellenőrzés
- Közelítőleg 10-30 perc alatt elérhetővé válik a Marketen

### Fizetős alkalmazások

- Egy megvásárolt alkalmazást visszaváltani vásárlást (letöltést) követően 15 percig lehet!  $\odot$
- **Ez régen 24 óra volt!**

### Alkalmazáson belüli vásárlás

 [http://developer.android.com/guide/market/billing/index.](http://developer.android.com/guide/market/billing/index.html) [html](http://developer.android.com/guide/market/billing/index.html)

# **Visszajelzések**

### Kommentek

- Felhasználói visszajelzések
- Értékelések

### Hiba visszajelzés

- Alkalmazás lefagyásokról visszajelzés
- Alkalmazás hibákról (force close) visszajelzés (stack trace)

### **·** Statisztikák

- **E** Összes telepítés / Aktív install
- **Platform verziók**
- Eszközök
- Ország
- **Nyelv**